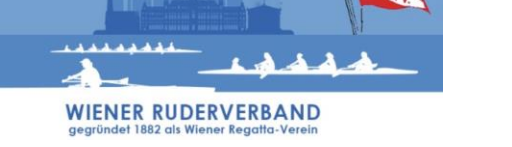

Wien, am 26.12.2020

# **FAQs zu den (virtuellen) 32. Österreichischen Indoor-Rudermeisterschaften 2021**

# **ORGANISATORISCHE FRAGEN**

# **1.) Wie finden die 32. Österreichischen Indoor-Rudermeisterschaften 2021 statt?**

Die 32. Österreichischen Indoor-Rudermeisterschaften 2021 finden virtuell und dezentral statt. Um in das Ergebnis aufgenommen zu werden, musst du ein Ergebnis-Video auf die Plattform [https://wetransfer.com](https://wetransfer.com/) hochladen und als Ziel-eMail-Adresse [office@ruderverband.wien](mailto:office@ruderverband.wien) angeben. Im Video müssen zwingend vorkommen:

- 1.) Ergebniszeit inkl. Meterangabe (von Concept2-Monitor)
- 2.) "WRV-Grafik" (die WRV-Grafik ist ab Samstag, 23.01.2021 (08:00 Uhr) auf <http://www.ruderverband.wien/Indoor2021> verfügbar)
- 3.) Gesicht der Sportlerin/des Sportlers
- 4.) Mindestens die letzten 15 Sekunden des Rennens

→ Das Ergebnis-Video muss bis spätestens 1 Stunde nach Rennende auf die Plattform hochgeladen werden, sodass das Rennen im Ergebnis gewertet werden kann.

→ Bezeichnung des Ergebnis-Video: Startnummer<Startnummer>\_<Zeit> (z.B.

"Startnummer55\_06-33,2.mpeg" oder "Startnummer130\_07-12,2.mov")

Die Rennen dürfen ausschließlich auf einem Concept2-Indoor Rower (Modell D inkl. PM3-, PM4- oder PM5-Monitor) durchgeführt werden. Die Einstellung der Ergometer kann frei gewählt werden, darf aber während des Rennens nicht mehr verstellt werden.

Eine Schritt-für-Schritt-Anleitung zur Erstellung deines Ergebnis-Videos findest du hier: [Rudolph Querfeld \(aus Wien\) erklärt das Ergebnis-Video](https://youtu.be/1w4JEwnlHQA) ODER Gabriel [Hohensasser \(aus](https://youtu.be/gBeeO377byk)  [Kärnten\) erklärt das Ergebnis-Video](https://youtu.be/gBeeO377byk) ODER [Julian Schöberl \(aus Oberösterreich\) erklärt](https://youtu.be/PHg00oNbnT8)  [das Ergebnis-Video](https://youtu.be/PHg00oNbnT8)

# **2.) Wann und wo erfahre ich von den Ergebnissen der Rennen?**

Die Rennergebnisse werden innerhalb von einer Woche auf <http://www.ruderverband.wien/Indoor2021> veröffentlicht.

# **3.) Wann findet mein Rennen am Samstag, 23. Jänner 2021 statt?**

Die Startzeiten kannst du dem Meldeergebnis entnehmen. Dieses findest du kurz nach Meldeschluss auf [http://www.ruderverband.wien/Indoor2021.](http://www.ruderverband.wien/Indoor2021) Zur der im Meldeergebnis angegeben Uhrzeit musst du mit deinem Rennen starten und dein Ergebnis-Video bis spätestens 1 Stunde nach dem Rennstart einsenden.

# **4.) Besteht im Rahmen der virtuellen Indoor-Rudermeisterschaft die Chance auf österreichische Rekorde?**

Sollten im Rahmen der virtuellen Indoor-Rudermeisterschaft Bestzeiten gefahren werden, so gelten diese als österreichische Rekorde. Voraussetzung ist aber, dass das eingereichte Ergebnis-Video (plus Abwaage-Video für Leichtgewichts-Ruder\*innen) allen Voraussetzungen laut Ausschreibung [\(http://www.ruderverband.wien/Indoor2021\)](http://www.ruderverband.wien/Indoor2021) entspricht.

# **5.) Wie finde ich die richtige Anzeige für das Ergebnis am Concept2-Monitor?**

Rufe die richtige Anzeige am Concept2-Monitor über Hauptmenü > Speicher > Liste Datum > dein Eintrag auf. Eine genaue Anleitung findest du in den Erklärvideos [\(Rudolph](https://youtu.be/1w4JEwnlHQA)  [Querfeld \(aus Wien\) erklärt das Ergebnis-Video](https://youtu.be/1w4JEwnlHQA) ODER [Gabriel Hohensasser \(aus Kärnten\)](https://youtu.be/gBeeO377byk)  [erklärt das Ergebnis-Video](https://youtu.be/gBeeO377byk) ODER [Julian Schöberl \(aus Oberösterreich\) erklärt das](https://youtu.be/PHg00oNbnT8)  [Ergebnis-Video\)](https://youtu.be/PHg00oNbnT8)

# **FRAGEN ZU DEN VIDEOS**

# **6.) Wann kann ich mein Video hochladen?**

Dein Ergebnis-Video muss spätestens 1 Stunde nach Rennstart via WeTransfer [\(https://wetransfer.com\)](https://wetransfer.com/) hochgeladen werden. Videos, die später eingereicht werden, können nicht mehr in die Wertung aufgenommen werden.

Zusätzlich für Starter\*innen in den Leichtgewichtsrennen: Das Abwaage-Video musst du zwei bis eine Stunde vor dem Rennen via WeTransfer [\(https://wetransfer.com\)](https://wetransfer.com/) hochladen (siehe [Paul Sieber \(aus Wien\) erklärt das Abwaage-Video\)](https://youtu.be/PsSvz9dpTfE).

# **7.) Muss ich von jemand anderem gefilmt werden und was mache ich, wenn mich niemand filmen kann?**

Du musst nicht zwingend von einer anderen Person gefilmt werden. Um dich voll auf deinen Rennen fokussieren zu können, raten wir dir aber dazu. Wenn du die Aufnahme selbst erstellst, gehe bitte folgendermaßen vor:

- Positioniere dein Aufnahmegerät vor Rennbeginn so, dass du darin ersichtlich bist.
- Fahre dein Rennen und filme dieses vollständig ab.
- Gehe danach, wie in den Erklärvideos (siehe [Rudolph Querfeld \(aus Wien\) erklärt](https://youtu.be/1w4JEwnlHQA)  [das Ergebnis-Video](https://youtu.be/1w4JEwnlHQA) ODER [Gabriel Hohensasser \(aus Kärnten\) erklärt das Ergebnis-](https://youtu.be/gBeeO377byk)[Video](https://youtu.be/gBeeO377byk) ODER [Julian Schöberl \(aus Oberösterreich\) erklärt das Ergebnis-Video\)](https://youtu.be/PHg00oNbnT8) oder wie in der Antwort auf Frage 1 beschrieben vor.
- Sende dein Video mit dem gesamten Rennen ein.

# **8.) Brauche ich für die "WRV-Grafik" extra ein Tablet oder einen Laptop?**

Die "WRV-Grafik" zur Verifizierung deines Rennens wird am Renntag auf <http://www.ruderverband.wien/Indoor2021> veröffentlicht. Du kannst diese auf jedem Endgerät (Handy, Laptop oder Tablet) anzeigen lassen und mit deinem Aufnahmegerät filmen. Du kannst die WRV-Grafik aber auch ausdrucken (Schwarz-Weiß oder in Farbe) und den Ausdruck abfilmen.

# **9.) Was, wenn ich technische Probleme in Bezug auf das Video habe?**

Wenn du im Zuge der Erstellung des Videos technische Probleme hast, findest du alle Hilfestellungen hier in den FAQs, der Ausschreibung (siehe [http://www.ruderverband.wien/Indoor2021\)](http://www.ruderverband.wien/Indoor2021) und den Erklärvideos (siehe [Rudolph](https://youtu.be/1w4JEwnlHQA)  [Querfeld \(aus Wien\) erklärt das Ergebnis-Video](https://youtu.be/1w4JEwnlHQA) ODER [Gabriel Hohensasser \(aus Kärnten\)](https://youtu.be/gBeeO377byk)  [erklärt das Ergebnis-Video](https://youtu.be/gBeeO377byk) ODER [Julian Schöberl \(aus Oberösterreich\) erklärt das](https://youtu.be/PHg00oNbnT8)  [Ergebnis-Video](https://youtu.be/PHg00oNbnT8) ODER [Paul Sieber \(aus Wien\) erklärt das](https://youtu.be/PsSvz9dpTfE) Abwaage-Video). Sollten dennoch Fragen offen bleiben, kannst du dich am Renntag via GoToMeeting (Details siehe [http://www.ruderverband.wien/Indoor2021\)](http://www.ruderverband.wien/Indoor2021) an den WRV wenden. Nur dort können wir mehrere Anfragen gleichzeitig bearbeiten und du kommst garantiert zu deiner Antwort.

# **10.) Darf ich mehr als ein Video einsenden?**

Nein. Jede\*r Teilnehmer\*in darf nur ein Video einsenden. Ausnahme sind die Starter\*innen der Leichtgewichtsrennen. Diese müssen ein Abwaage- und ein Ergebnis-Video einsenden. (siehe nächste Frage)

#### **11.) Für Leichtgewichts-Ruderer\*innen: Muss/Kann mein Renn-Ergebnis mit der Abwaage in einem Video zu sehen sein?**

Wenn du in einem Leichtgewichtsrennen startest, musst du zwei Videos einsenden. Das Video von deiner Abwaage (siehe [Paul Sieber \(aus Wien\) erklärt das Abwaage-](https://youtu.be/PsSvz9dpTfE)[Video\)](https://youtu.be/PsSvz9dpTfE) muss bis spätestens eine Stunde vor deinem Rennstart eingesendet werden. Das Video von deinem Rennen (siehe [Rudolph Querfeld \(aus Wien\) erklärt das Ergebnis-](https://youtu.be/1w4JEwnlHQA)[Video](https://youtu.be/1w4JEwnlHQA) ODER [Gabriel Hohensasser \(aus Kärnten\) erklärt das Ergebnis-Video](https://youtu.be/gBeeO377byk) ODER [Julian](https://youtu.be/PHg00oNbnT8)  [Schöberl \(aus Oberösterreich\) erklärt das Ergebnis-Video\)](https://youtu.be/PHg00oNbnT8) musst du bis spätestens eine Stunde nach deinem Rennen einsenden.

#### **12.) Für Leichtgewichts-Ruderer\*innen: Was passiert, wenn meine Körperwaage – bei der Abwaage der Gewichtscheibe (mind. 5kg) – zu viel oder zu wenig Gewicht anzeigt?**

Die Abweichung deiner Körperwaage bei der Abwaage der Gewichtscheibe (mind. 5kg) wird auch bei deinem Körpergewicht berücksichtigt. Beispiel: Deine Waage zeigt bei der Abwaage einer 5kg-Gewichtscheibe 5,5 kg an (also 0,5 kg zu viel). Bei der Abwaage deines Körpergewichts zeigt die Waage 75,3 kg an. So ist dein offizielles Körpergewicht 75,3 kg minus 0,5 kg. Es werden somit 74,8 kg als Körpergewicht gewertet.

# **13.) Darf man die Rennen auch "gemeinsam", also nebeneinander, fahren?**

Ja, das ist möglich. Allerdings gilt: 1 Ergebnis-Video je Teilnehmer\*in. In einem Ergebnis-Video dürfen dann nur die 4 Punkte (siehe Frage 1) eines einzelnen Teilnehmers / einer einzelnen Teilnehmerin erkennbar sein. Es darf kein gemeinsames Ergebnis-Video hochgeladen werden. Bitte beachte, dass die Covid-19 Bedingungen eingehalten werden.

# 14.) Wo finde ich die "WRV-Grafik"?

Die "WRV-Grafik" ist ab Samstag, 23.01.2021 (08:00 Uhr) auf

WIENER RUDERVERBAND WRV Tel. Nr.: +43 (0) 664 2601513 ZVR: 285199057 Florian-Berndl-Gasse 3 E-Mai: [office@ruderverband.wien](mailto:office@ruderverband.wien) IBAN: AT12 6000 0000 0772 7537 1220 Wien homepage: www.ruderverband.wien BIC BAWAATWW

<http://www.ruderverband.wien/Indoor2021> verfügbar.

# **15.) Ist die Reihenfolge der Inhalte im Ergebnis-/Abwaage-Video verpflichtend?**

Es müssen verpflichtend alle Punkte im jeweiligen Video enthalten sein - andernfalls kann dein Ergebnis leider nicht gewertet werden. In welcher Reihenfolge die Punkte abgefilmt werden, ist aber nicht relevant. Eine einfache Reihenfolge findest du in den Erklärvideos: [Rudolph Querfeld \(aus Wien\) erklärt das Ergebnis-Video](https://youtu.be/1w4JEwnlHQA) ODER [Gabriel Hohensasser \(aus](https://youtu.be/gBeeO377byk)  [Kärnten\) erklärt das Ergebnis-Video](https://youtu.be/gBeeO377byk) ODER [Julian Schöberl \(aus Oberösterreich\) erklärt](https://youtu.be/PHg00oNbnT8)  [das Ergebnis-Video](https://youtu.be/PHg00oNbnT8) ODER [Paul Sieber \(aus Wien\) erklärt das Abwaage-Video.](https://youtu.be/PsSvz9dpTfE)

# **16.) Kann mit dem Videobeweis nicht sehr leicht betrogen werden?**

Die virtuelle Indoor-Rudermeisterschaft stellt sowohl für dich als Athlet\*in, als auch uns als Veranstalter eine neue Herausforderung dar. Wir sind bemüht maximale Fairness für den Ablauf der Rennen zu garantieren. Daher halten wir uns bei der Auswertung der Videos strikt an die in der Ausschreibung definierten Regeln. Entspricht dein Video dennoch nicht den Vorgaben oder sind Manipulationsversuche ersichtlich, können wir dein Video bzw. dein Rennen leider nicht in die Wertung aufnehmen.